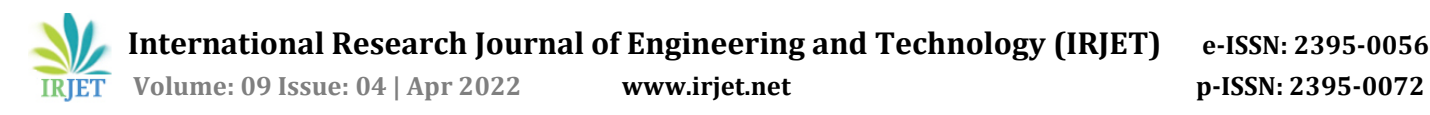

# **PORTAL FOR INFORMATION TECHNOLOGY DEPARTMENT**

# **Namrata Somavate1,Sayali Lawate2 ,Aarti Kakade3,Prof.Prajakta Khaire<sup>4</sup>**

*Namrata Somavate, Dept of Information Technology, Shivajirao S.Jondhanle College of Engineering Dombivli(E) Sayali Lawate, Dept of Information Technology, Shivajirao S.Jondhanle College of Engineering Dombivli(E) Aarti Kakade, Dept of Information Technology, Shivajirao S.Jondhanle College of Engineering Dombivli(E) Prof.Prajakta Khaire, Dept of Information Technology, Shivajirao S.Jondhanle College of Engineering Dombivli(E)* ---------------------------------------------------------------------\*\*\*---------------------------------------------------------------------

**Abstract—***Portal for IT Department has been created to solve the manual assignment submission problem. This portal primarily handles student enrollment. Assignment submission. Professors can upload classroom notes, and students can view classroom timetables. After completion of the assignment students used to submit it manually to the professor but using this Portal, they have to just upload it on the portal, and it will available to the professor portal, which the professor will review and provide grading to the assignment*.

**Keywords—***Student, Faculty, Assignment, Grade, Submission.*

#### **I.INTRODUCTION**

 The Information Technology Department portal Student and faculty-only online web portal. It is simple to use to keep track of students' and faculty' information and documents. Everything has become digital in today's world. It's necessary to take the class and submit your work online. This is why we built this portal. Student can upload their work. Students can also see the question or notes provided by the teacher Online. Students and parents can also view how many grades on The student assignment. Teachers can view which students uploaded how many assignments and award them a grade based on their performance.

#### **II.LITERATURE SURVEY**

 It is common nowadays to use software to facilitate and add value to the process of assignments submission, facilitated by the ubiquity of Internet access, and the relative affordability of submission and automated assessment as part of the software functionality [1].In the traditional form of assignment submission, students must turn in a hard copy of the work by a specific deadline, either in class or at the office. This process takes a lot of time and effort on the part of the lecturer's office. It is a timeconsuming operation that also incurs additional costs. On the other hand, the lecturer must leave enough room for questions. Organize all of your assignments, which will take up a lot of room. Every semester, this process necessitates the lecturer's participation. Invest additional time in organizing each assignment and quizzes the rest of the groupManagement of assignments entails a variety of duties, beginning with the assignment assemble, date stamp, and redistributing the tutor for marking, results in collation, and return it to [2] Each system offers a set of tools or an environment for administering a variety of Internet-based educational activities that assist with course completion. management, institution-wide platforms that can be customizedas well as an online learning community Web-based integration of advanced architecture several administrative systems Class Net is a service that connects you to other students in your class. a collection of tools for managing activities like courses creation, enrolment management, and test creation automatic submissions, assignments, and student submissions Grades, message boards, chat rooms, and e-mail[3] This system is activated only after the student completely solves the question and submits the assignment. This system instantly calculates and displays the score to the student and at the same time, the system uploads the score to the college database. In this paper, there are three modules Login/ Registration Modul, The Question Addition Module, and the Assignment Generation Module[4]In this porta design digital grading of traditional paper-based exams or homework assignments. The system boasts several benefits over paper-based grading. Overall grading time is reduced - small courses will see a modestimprovement, while large courses can see their grading time cut in half due to the automation of many of the tasks: flipping to the correct page, summing up the pages, recording the grades, returning the exams, etc[5].

#### **III.PROPOSED SOLUTION**

 Students can use the online Information Technology Department Portal to learn more easily. The Portal's major goal is to make it simple for students and teachers to collaborate. Students and teachers are not present in college when they use this portal. Students are not required to write their work on paper; instead, they can use a document or a pdf of our work.

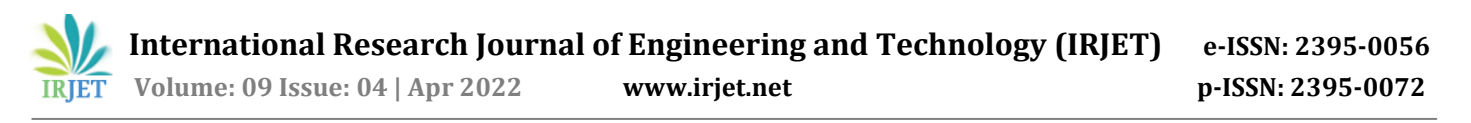

#### **3.1 Student Side:**

 Students can access their accounts by logging in. If the student does not yet have an account, they must first create one. Students can fill out a registration form to sign up. Students can put in their name and email address on this registration form, pick whether they want to be a student or a faculty member, and create a password.

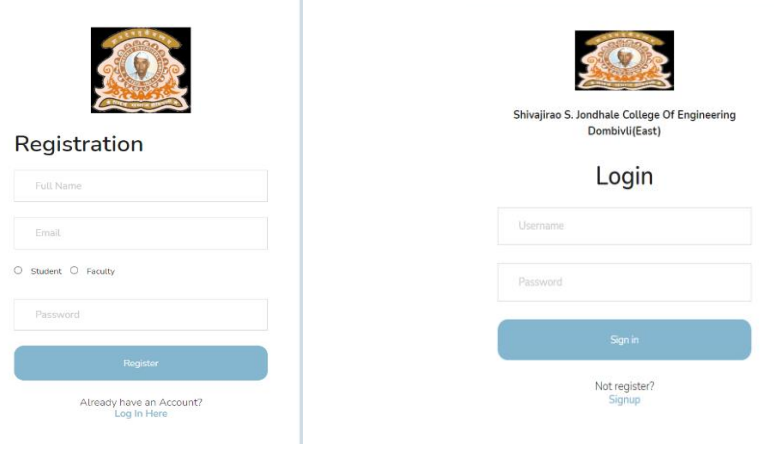

Fig1. Registration Form Fig2. Login Form

 Students can visit our page after signing up or logging in. You'll find your ID, name, email address, and roll number on this page, among other things. Students can contribute their work to this portal, such as examples, assignments, and experiments. Students can see their grades after completing their work. Students can simply View the notes or assignments that the teacher provides.

#### **3.2 Faculty Side:**

 Faculty can log in to their account. If the faculty has not yet created an account, they must do so first. Faculty can sign up by filling out a registration form. Faculty can fill out this registration form with their name, Email address, choose whether they wish to be a faculty member or a faculty member, and choose a password. After that, professors can review or view the work that students have submitted by visiting the page. With the use of the portal, educators can share assignments and notes. The work of students can be graded by the faculty.

#### **3.3 Grading System:**

 Students upload their work such as assignments experiments and other projects which professors can view After seeing the assignment through this portal professors can grade it out of ten or any other grade for the subject or if the professor hasn't been checked the working student may see that the work is not graded which means that the student understands that our work is not verified.

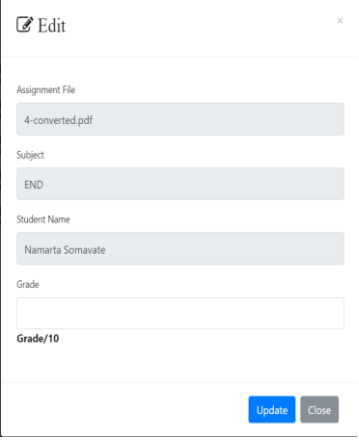

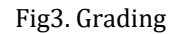

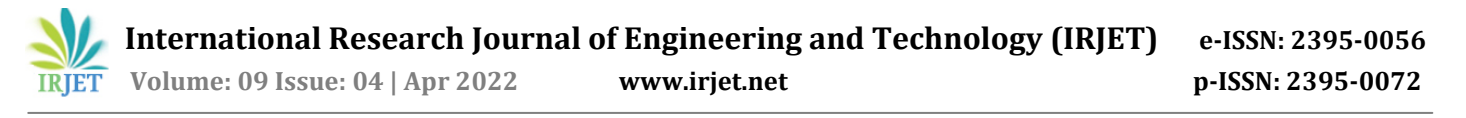

#### **A.Flow diagram**

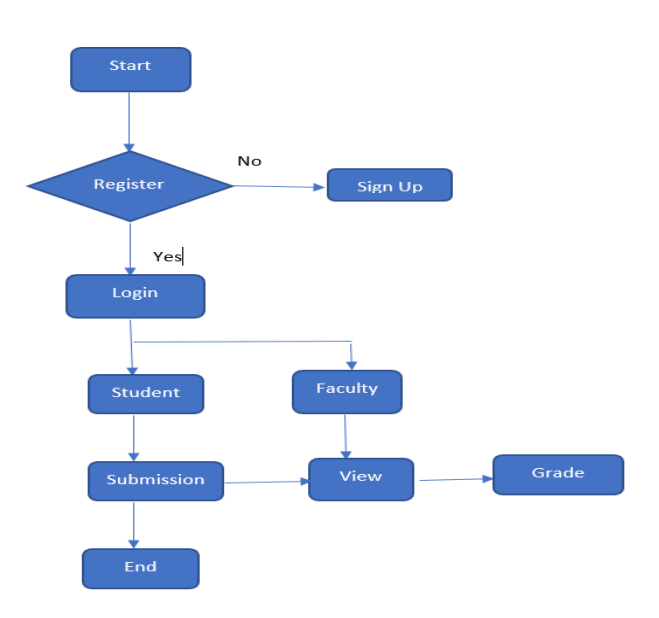

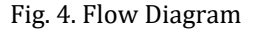

## **III. conclusion and future work**

 This research will be very useful in the College, School, or Department domain. It will help to get information about the student and teacher on time. We used three different modules to create our own identity in this report. The student and teacher modules will be extremely beneficial in the future. This gateway is extremely beneficial to both students and teachers. We can learn how to work simply in this document. This website will be very useful in the future.

## **Acknowledgment**

We Thank Professor Prajakta Khaire to guide us and making this research possible.

#### **References**

1] Dorigo M,Caro G and Gambardella L "Ant Algorithms for discrete Optimization" in Artificial Life, Volume:5,issues:DOI10.1162/106454699568728,PublicationYear:1999,Page(s)137-172,Cited by:Papers(14),MIT PRESS JOURNALS.

2] Sangari R.S., Dr. M. Balamurugan "A Survey on rainfall prediction using Data Mining", International Journal of Computer Science and Mobile Application on DOI:2, February 2014, PublicationYear:2014, Page(s):88, vol.2, ISSN:2321- 8363

3] Gomez Morales M.A.,ymen Abdullah also far, Eui-Nam Huh "An Efficient Cloud Design for Email as a Service with Massive Time Constrain Messages" in Information Technology Research Centre(ITRC) on vol.:76 no.3,2014, Publication Year:2014, Page(s):1-15, PenseeJournal.

4] Tai Kainath, Student, Dept of Computer Engineering, Anjuman Islam's Kalsekar Technical Campus, Maharashtra, Navi Mumbai 2Ansari Rayan, Student, Dept of Computer Engineering, Anjuman Islam's Kalsekar Technical Campus, Maharashtra, Navi Mumbai 3Khan June, Student, Dept of Computer Engineering, Anjuman Islam's Kalsekar Technical Campus, Maharashtra, Navi Mumbai 4Prof. Mukhtar Ansari, Student, Dept of Computer Engineering, Anjuman Islam's Kalsekar Technical Campus, Maharashtra, Navi Mumbai

5] Siddharth Gosh Department of Computer Science Engineering G. Narayanamma Institute of Siddharth Gosh Department of Computer Science Engineering G. Narayanamma Institute of CSE, Osmania University, Hyderabad, Andhra Pradesh, India